## Minds On Physics the App Directions for Use

- Open a browser and navigate to: <a href="www.physicsclassroom.com">www.physicsclassroom.com</a> and find the Purchase page: <a href="www.physicsclassroom.com">www.physicsclassroom.com</a> > Minds On Physics the App > Purchase There are six MOP apps with each covering a different topic. Tap on the link to the <a href="www.physicsclassroom.com">(Google Play, Chrome Web, iTunes)</a> store for the app you wish to use.
- 2. Download the app to your device. If given a voucher code, enter the code in the requested location.
- 3. Once the download is complete, find its icon on your Home Screen. Open the app.
- 4. Your first step will be to create a Profile. During this process, you will need to enter ...
  - a student ID: \_\_\_\_\_
  - a Teacher Code: \_\_\_\_\_
  - and a Teacher Email:
- 5. Once you've entered your profile information, enter a <u>very simple</u> and <u>memorable</u> password. This is to prevent others from tampering with your profile information.
- 6. As a final step of the profile creation, you will select two questions for password-recovery purposes. Select the two most memorable questions and answer them.
- 7. Your done with the Profile Creation and will be brought to the Main Menu where there are three options.

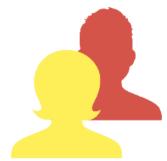

Edit or View Profile Information
Use this option to edit your profile
info or to allow a friend to use your
app as a "Guest User".

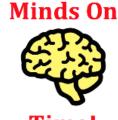

Do Minds On Physics
You will use this option most often. You can select a mission to complete or simply practice physics to prepare for a quiz or test.

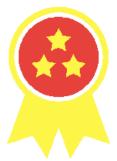

Medals, Trophies, Success Codes You can view summaries of your progress and view success codes to send to yourself or your teacher.

## Minds On Physics - Things You Should Know

- 1. You can do MOPs in Sudden Death mode and earn a Gold or Silver medal or in Marathon mode and earn a Bronze medal. Sudden Death mode has a "health bar"; if it drops to 0%, you have to start over.
- 2. MOPs is not a good starting point for your learning; it's an excellent finishing point for your learning. If you try a MOP mission when you know little about the material, you're more likely to become frustrated than successful. Avoid this! Brush up and learn some things first; then try MOPs.
- 3. There's help for every question. Tap the textbook icon on the lower right. Read, study, reflect. Then tap the Return to Question button and nail the answer!
- 4. If you recognize a question as giving you difficulty, then flag it. The question becomes part of a Personal Review Bank. You can review these specific questions before a quiz or a test.
- 5. If you can't finish a mission but wish to save your progress, you can do so in Sudden Death mode only. You can save only one mission at a time.
- 6. Wisdom: "The quickest way through MOPs is to slow down." Rushing through MOPs makes the Health bar go down quickly and the Progress bar go up slowly. Slow down and take your time. Read carefully. Don't rush to answers. Click the Help button and don't rush back to the question before you truly understand the content. Read the question again. Are you missing anything?